#### **BAB V**

#### **IMPLEMENTASI DAN PEMBAHASAN**

#### **5.1 Sistem Yang Digunakan**

Mengimplementasikan sistem merupakan tahap pengujian dimana desain sistem dapat berjalan dengan baik. Implementasi dilakukan dengan penganalisa sistem dan pendesain *input output*. Desain *form* yang telah dibuat utuk pendesain *input output* cukup sesuai untuk mengimplementasikan sistem, sehingga tidak membutuhkan banyak perubahan.

Pada tahap ini, dijelaskan mengenai implementasi dari perangkat lunak yang harus dipersiapkan oleh pengguna.

Adapun perangkat lunak yang digunakan, yaitu:

- a. Power Designer 6 32 bit.
- b. Microsoft Visual Basic.NET 2010.
- c. MySQL Server.
- d. Crystal Report for Visual Studio.NET.

Untuk perangkat keras, minimal pengguna harus mempersiapkan spesifikasi sebagaiberikut:

- a. Core TM 2 Duo Processor 2.20Ghz.
- b. Memory 2 GB
- **c.** Hardisk20 GB.

#### **5.2 Cara Setup Program**

Ketika pertama kali akan menggunakan aplikasi ini, terlebih dahulu *user* harus menginstalasi aplikasi ini supaya bisa digunakan. Langkah-langkah instalasinya akan dijelaskan di bab ini, pertama *user* harus memastikan bahwa komputer *user* terdapat .*net framework 4* agar aplikasi ini dapat dijalankan. Pertama cek dulu computer anda apakah sudah terdapat *.net framework 4* atau tidak.

Caranya pada menu computer, kemudian pilih *control panel*. Setelah masuk control panel masuk ke *add or remove program* (berisi tentang informasi *software* yang telah di *install computer* anda)*,* lalu jika sudah masuk ke dalam *add or remove program* anda bisa *check* apakah sudah terdapat *.net framework 2.0* seperti pada Gambar 5.1.

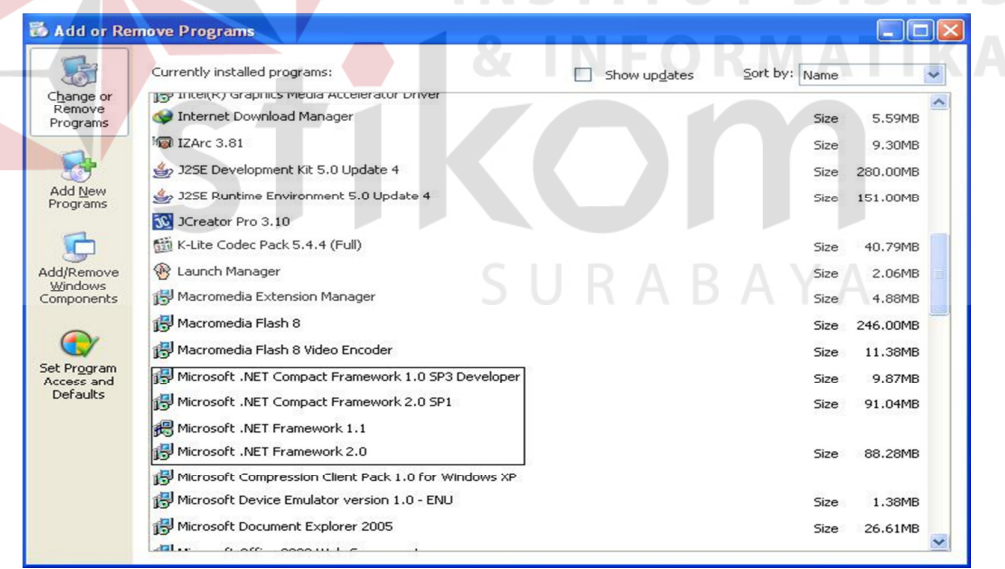

Gambar 5.1. Tampilan Add Remove Program

Jika komputer telah terinstal *.net framework 2.0* maka tidak perlu menginstal kembali. Untuk *.net framework 1.0* atau yang lebih tinggi digunakan untuk *platformMicrosoft Visual Basic 2000* sedangkan *.net* 

*framework 4* atau yang lebih tinggi, digunakan untuk *platformMicrosoft visual basic 2005*. setelah itu program dapat dijalankan sebagaimana biasanya.

Setelah itu *user* harus menjalankan *installer* dari apliksasi, maka akan muncul tampilan awal dari proses menginstalasi aplikasi persediaanbarang, seperti pada Gambar 5.2.

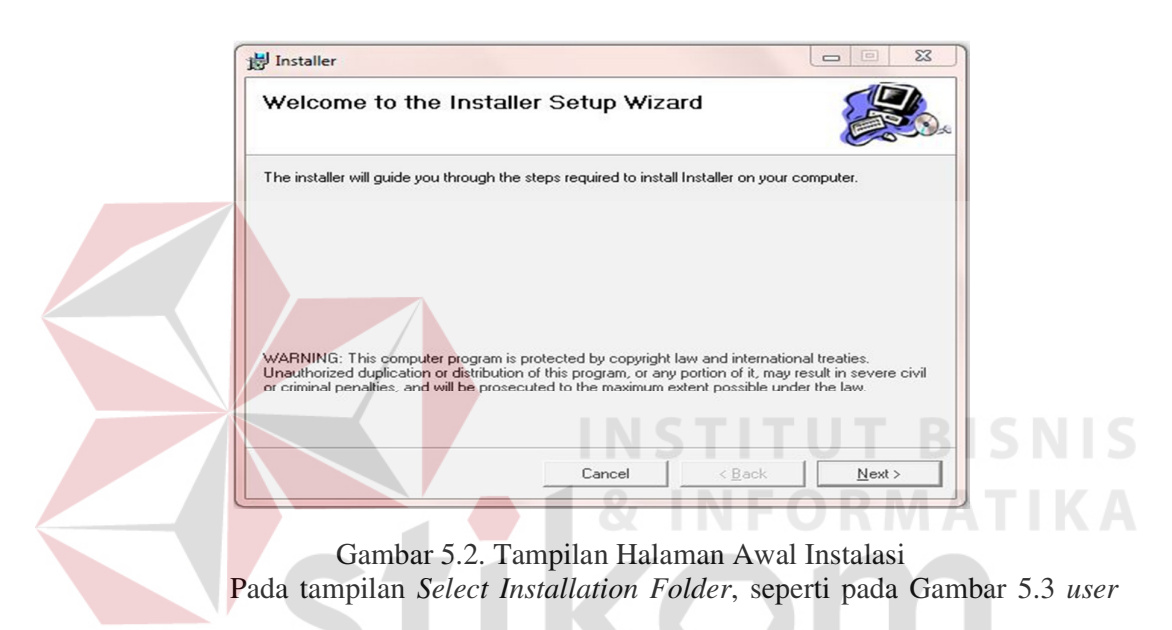

dapat memilih lokasi aplikasi akan diinstalasi. Jika *user* akan mengganti lokasi aplikasi akan diinstalasi maka tekan tombol *Browse* dan cari lokasi aplikasi akan diinstalasi, seperti pada Gambar 5.3.

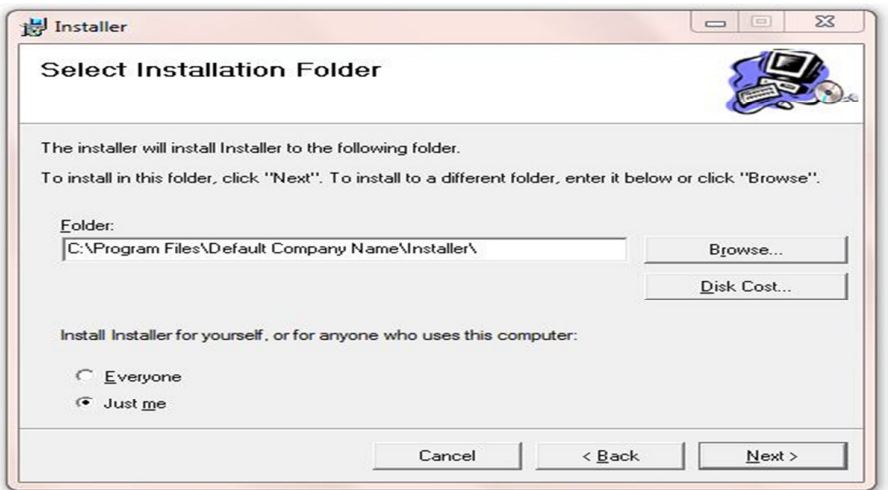

Gambar 5.3. Tampilan Select Instalation Folder

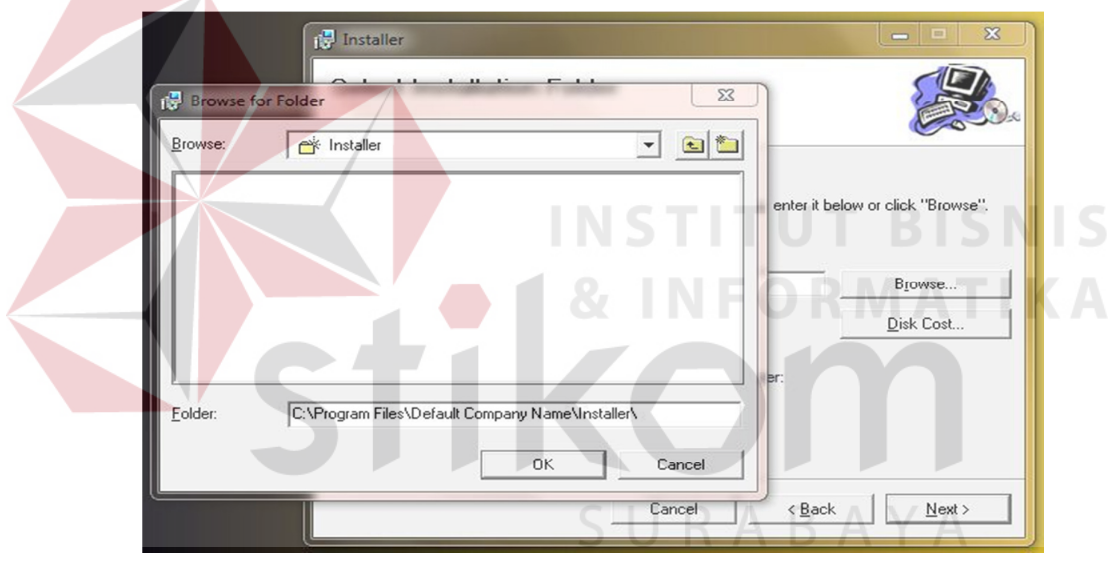

Gambar 5.4.Tampilan Browse Folder Directory

Pada tampilan *Confirm Installation*, seperti pada Gambar 5.5 *user* memilih tombol*Nex*t untuk memulai proses instalasi aplikasi. Setelah proses instalasi selesai maka akan muncul tampilan *Installation Complete*, seperti pada Gambar 5.6.

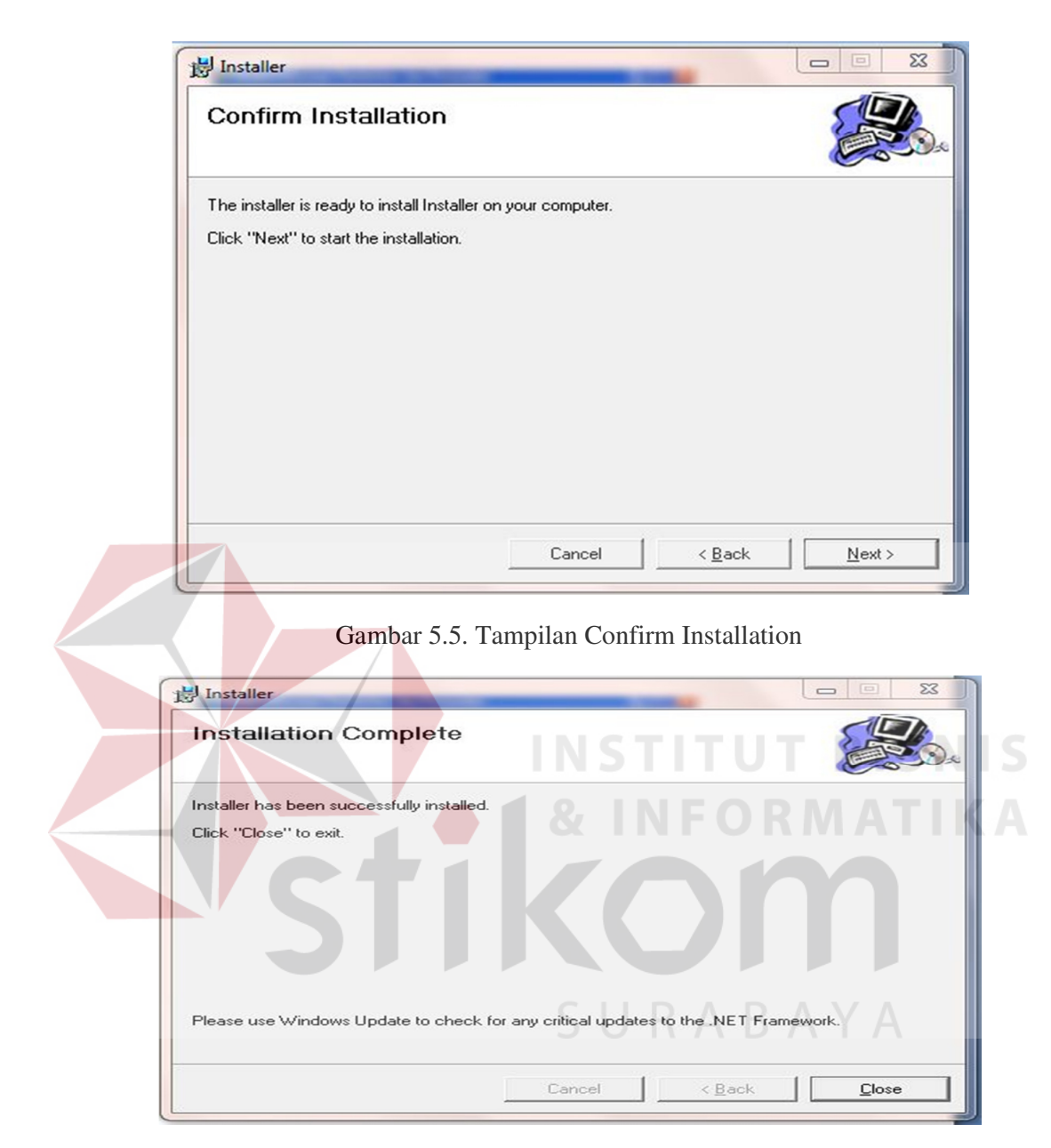

Gambar 5.6. Tampilan Installation Complete

## **5.3 Penjelasan Pemakaian Program**

Tahap ini merupakan langkah-langkah dari pemakaian program Sistem

Informasi Perpustakaan ini. Berikut sub-sub pembahasan pemakaian:

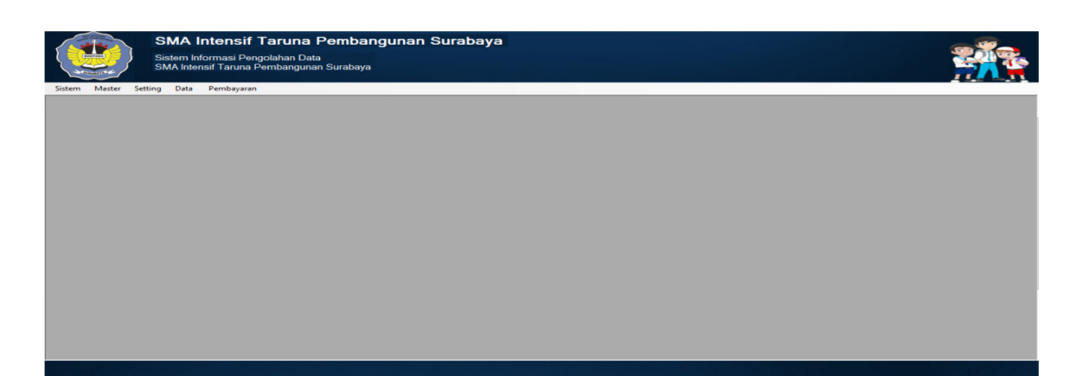

Gambar 5.7 Form HalamanUtama

Gambar 5.7 merupakan desain form tampilan halaman awal setelah *user*  melakukan *login*.

"Form Login" merupakan *form* identifikasi pengguna dari program pada saat itu.

*Form* ini berguna dalam memberikan otorisasi pemakaian program.

User "Administrator" mendapat wewenang lebih dari pada *user* biasa.

Form Login dapat dilihat pada Gambar 5.8

Gambar 5.8 Tampilan Form Login

### **5.3.1 Form Master**

Dalam aplikasi sistem informasi Administrasi pada SMA Intensif Taruna Pembangunan Surabaya terdapat menu-menu master. Menu-menu master digunakan untuk mengakses *form* master yang ada pada program. *Form* master digunakan mengelola data-data yang ada. Penjelasan tentang manfaat dan cara penggunaan masing-masing *form* master dijelaskan lebih detail pada penjelasan berikut ini.

### **a. From Kontrol Tahun Pelajaran**

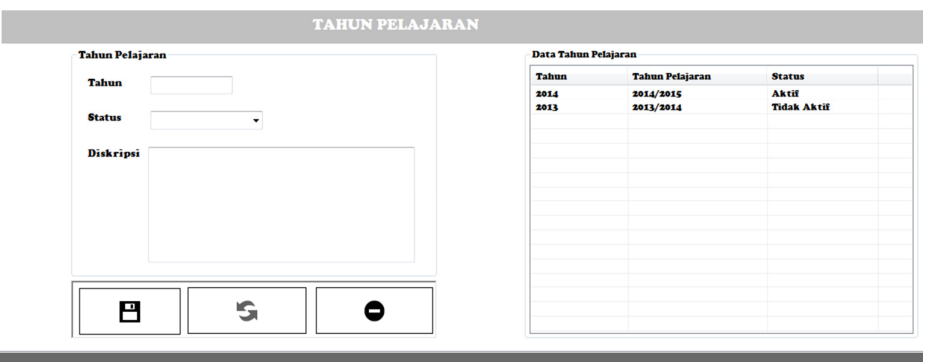

Gambar 5.9 Form Kontrol Tahun Pelajaran

Gambar 5.9 form ini digunakan untuk menambah tahun pelajaran baru yang diaktifkan supaya tidak terjadi kesalah dalam input data dan data tersebut dapat dikelompokan tahun. **b. Form Kontrol Semseter**  SMA Intensif Tar<mark>una Pembangunan Suraba</mark>y

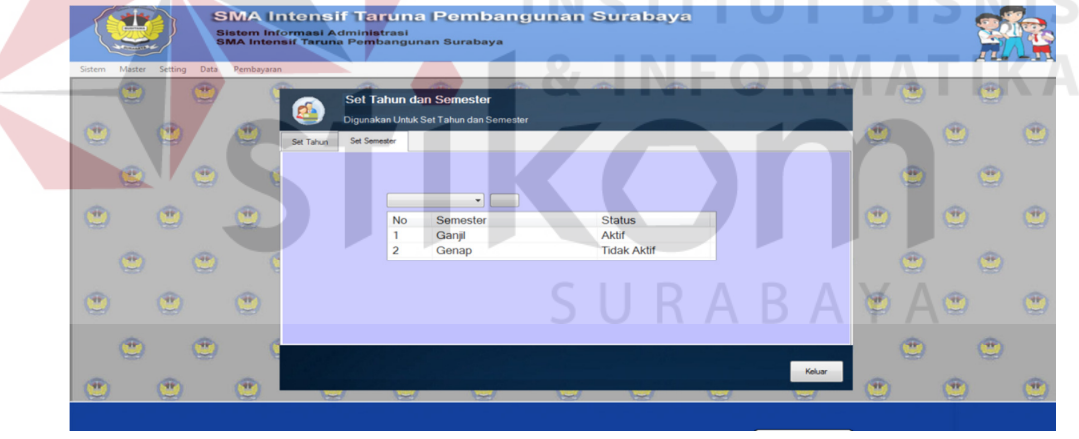

Gambar 5.10 Form Kontrol Semseter

Gambar 5.10 form ini fungsinya sama dengan form tahun pelajaran tetapi

hanya menentukan semester ganjil atau genap yang akan dikatifkan supaya data pertahun dapat di persempit dalam pencarian untuk dibuatkan laporan.

## **c. Form Master Kelas**

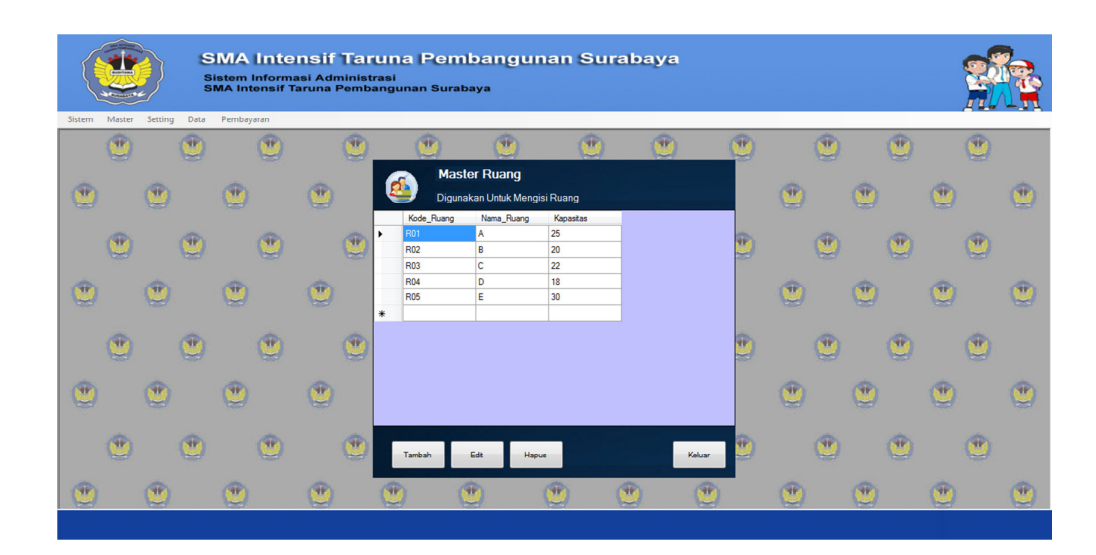

Gambar 5.11 Form Master Kelas

Gambar 5.11 form ini fungsinya untuk input Kelas dan Memberikan Kode Kelas di SMA Intensif Taruna Pembangunan Surabaya. **d. Form Ruangan** 

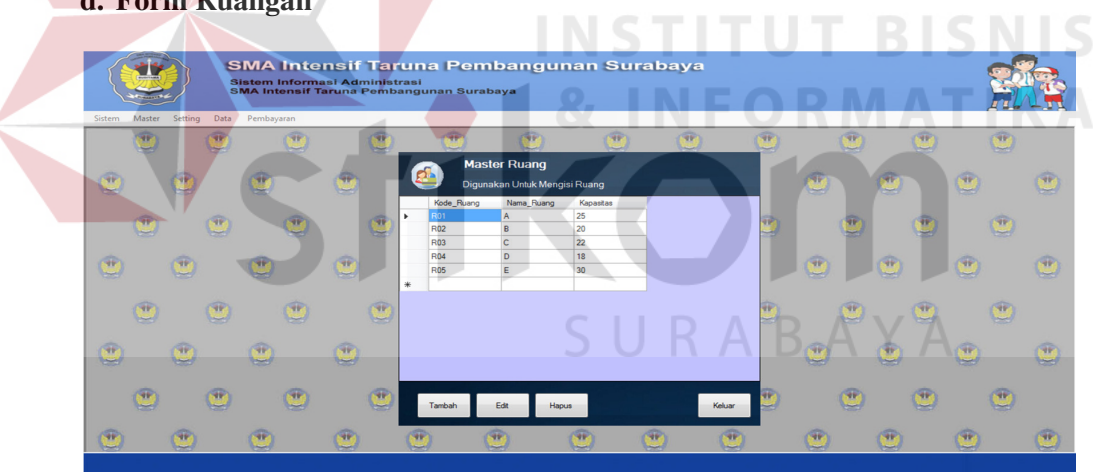

Gambar 5.12 Form Ruangan

Gambar 5.12 form ini fungsinya untuk input Master Ruangan yang digunakan untuk menentukan kapasitas kelas .

#### **e. Form Jurusan**

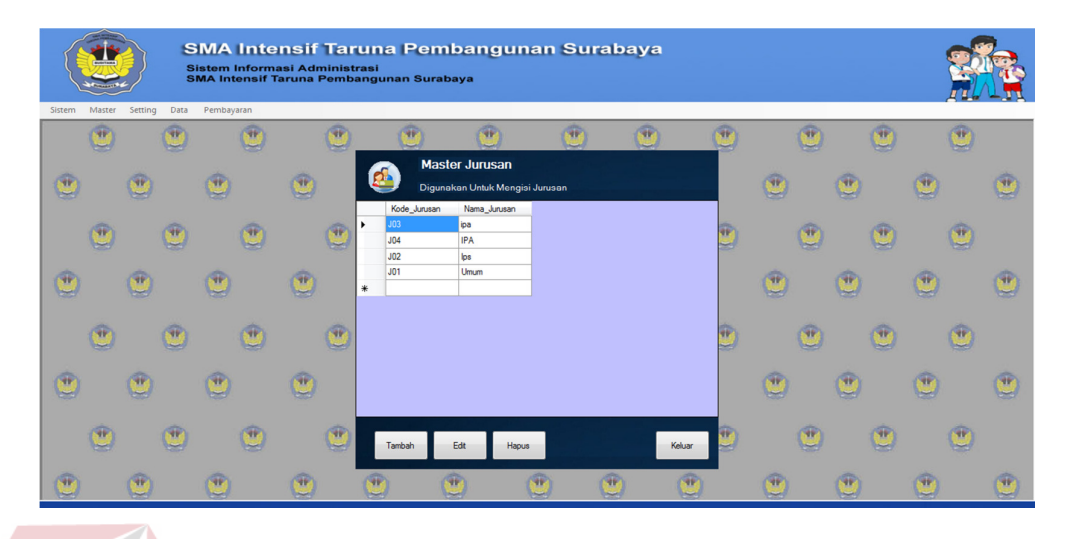

Gambar 5.13 Form Jurusan

Gambar 5.13 merupakan form yang digunakan untuk input Jurusan yang ada di SMA Intensif Taruna Pembangunan Surabaya.

# **f. Form Input Pembayaran**

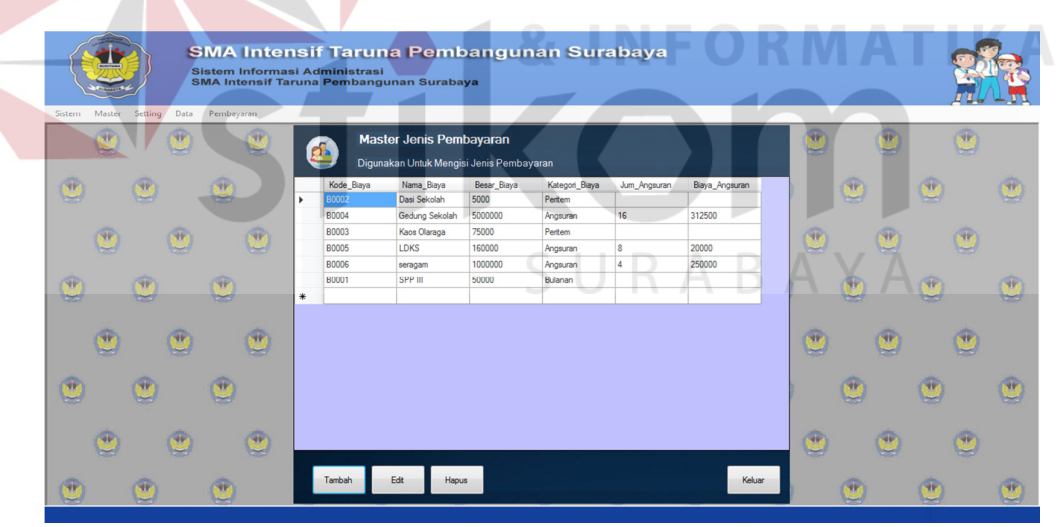

Gambar 5.14 Form Input Pembayaran

Gambar 5.14 merupakan form yang digunakan untuk input siswa yang ada di SMA Intensif Taruna Pembangunan Surabaya.

### **5.3.2 Form Transaksi**

# **a. Form Setting Kelas**

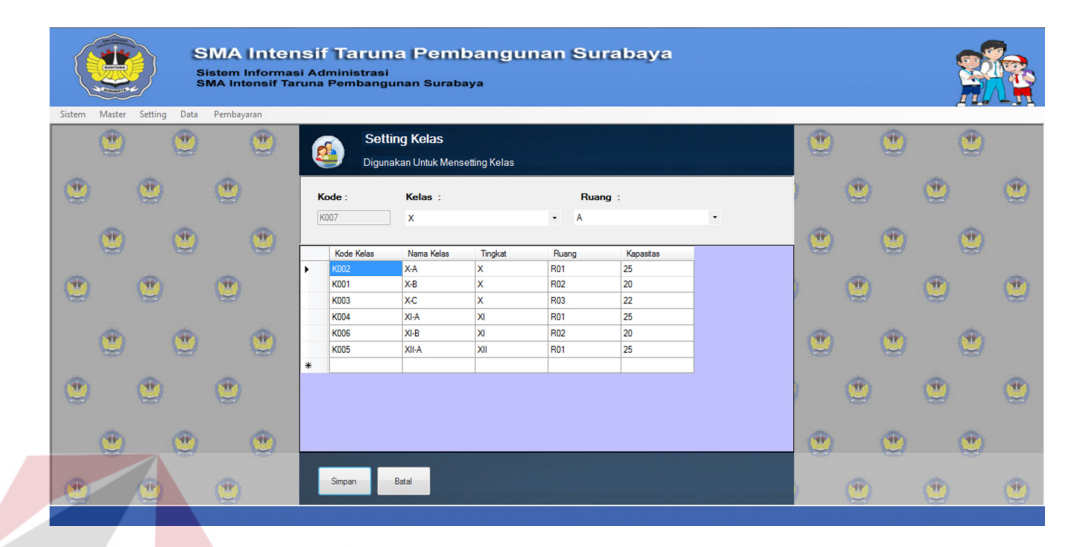

Gambar 5.15 Form Kelas

Gambar 5.15 merupakan form yang digunakan untuk input kelas, sekaligus pembagian kode dan kapasitas kelas di SMA Intensif Taruna Pembangunan Surabaya

**b. Form Setting Wali Kelas** 

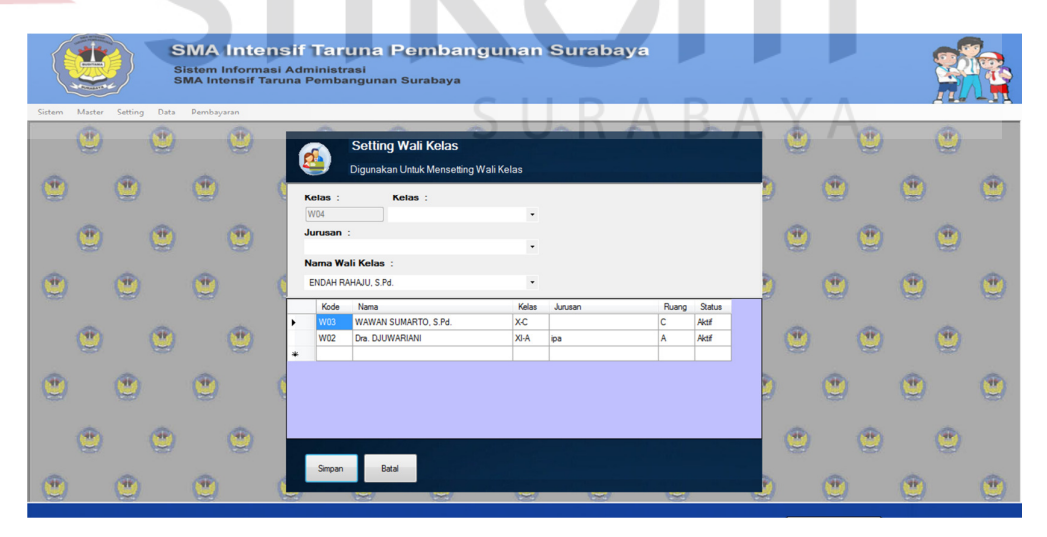

Gambar 5.16 Setting Wali Kelas

 Gambar 5.16 merupakan desain form yang di gunakan untuk Menentukan Wali Kelas Di SMA Intensif Taruna Pembangunan Surabaya.

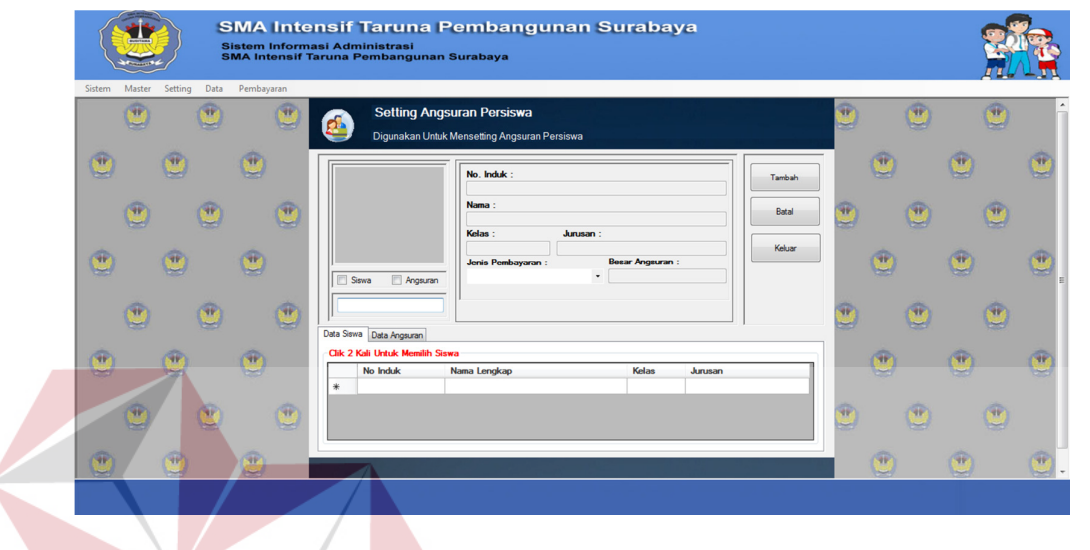

## **c. Form Setting Pembayaran**

Gambar 5.17 Form Setting Pembayaran

Gambar 5.17 form yang d igunakan untuk menentukan guru studi dan

mata pelajaran yang akan diajarkan.

## **d. Form Input Data Siswa**

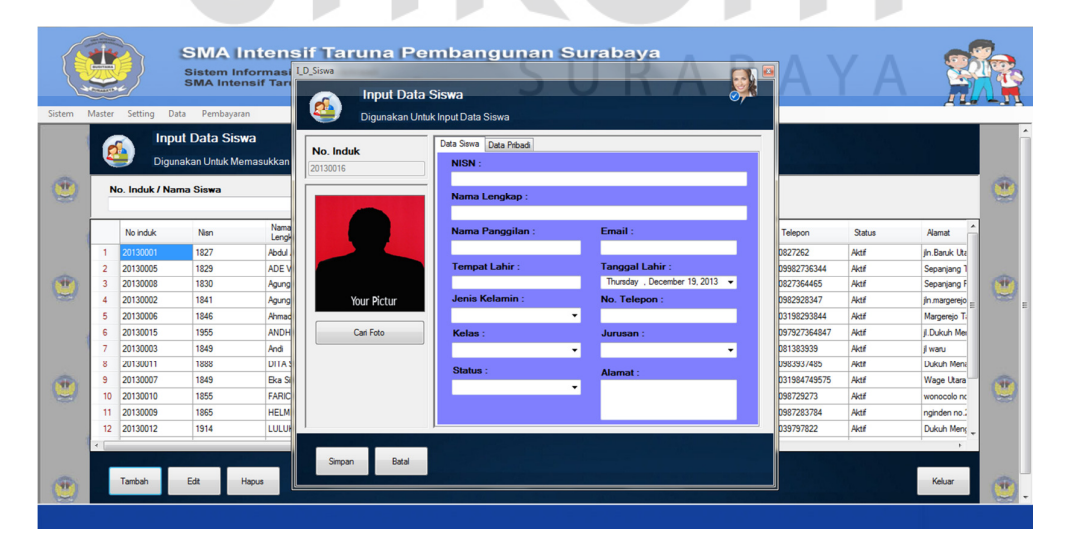

Gambar 5.18 Form Input Siswa

 Gambar 5.18 form yang di gunakan untuk mengimputkan Data Siswa pada SMA Intensif Taruna Pembangunan Surabaya.

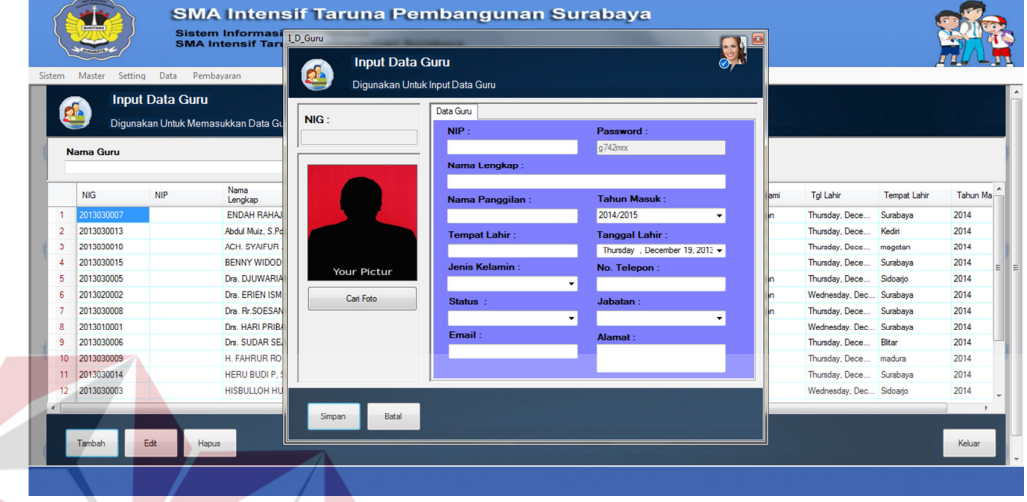

# **e. Desain Form Input Data Guru**

Gambar 5.19 Desain Form Input Data Guru

 Gambar 5.19 form yang di gunakan untuk mengimputkan Data Guru pada SMA Intensif Taruna Pembangunan Surabaya.

# **f. Form Transaksi Pembayaran**

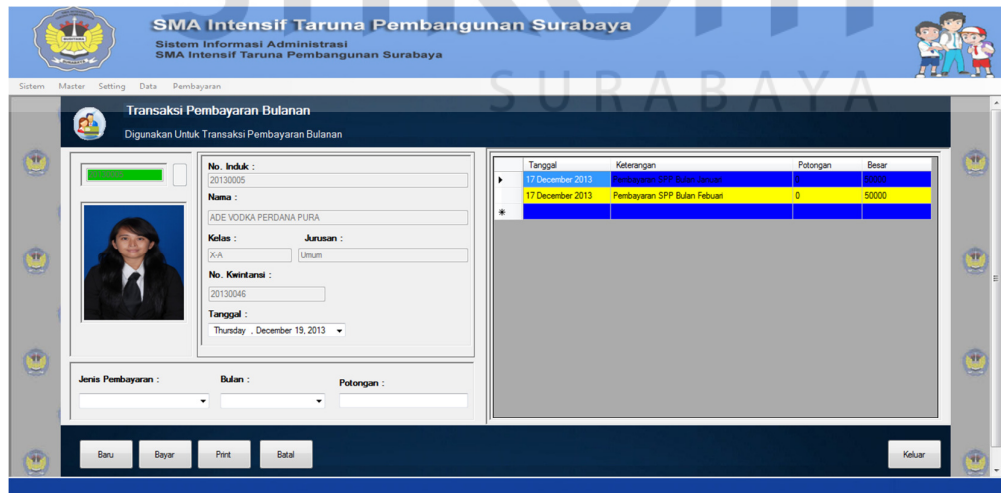

Gambar 5.20 Form Transaksi Pembayaran

Gambar 5.20 merupakan desain form yang digunakan untuk Melakukan

Transaksi Pembayaran Pada SMA Intensif Taruna Pembangunan Surabaya.

## **5.3.3 Form Laporan**

### **a. Form Report Data Siswa**

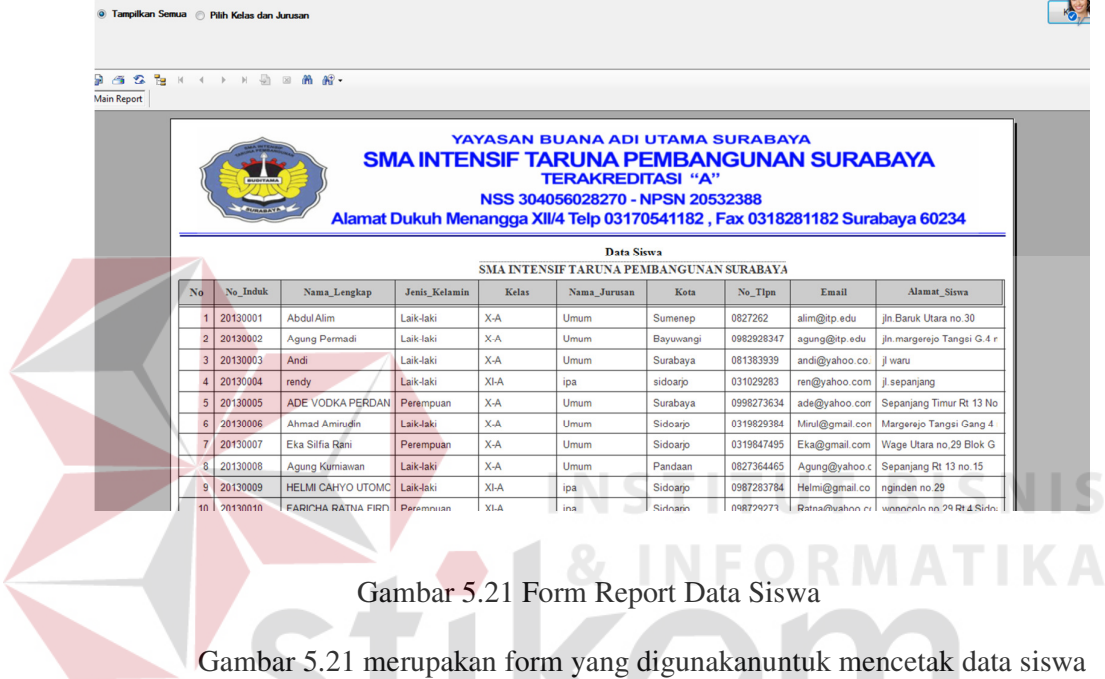

yang ada dalam kelas.

# **b. Form Report Guru**

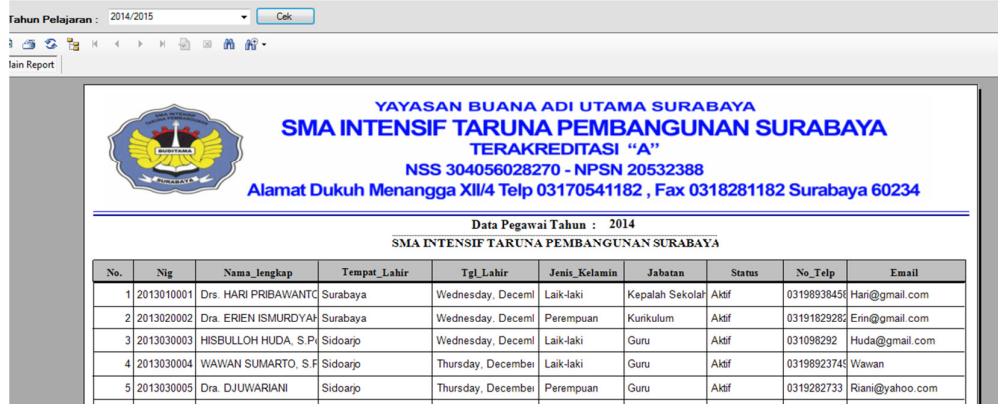

SURABAYA

Gambar 5.22 Form Jadwal Guru.

Gambar 5.22 merupakan desain form yang digunakan untuk mencetak data

guru yang berdasarkan kelas.

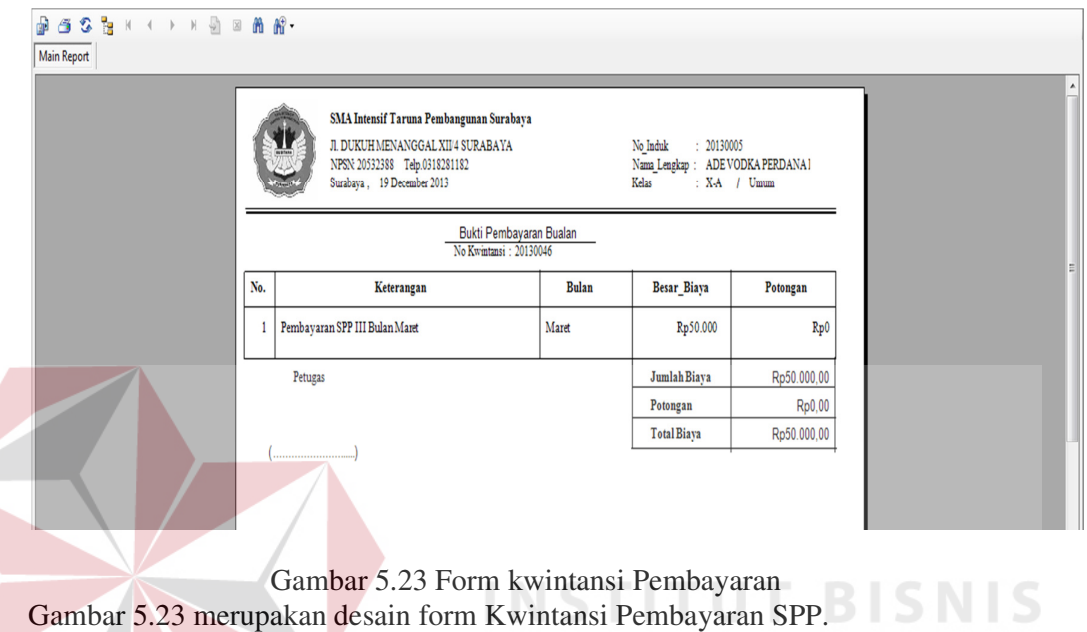

# **c. Form Cetak Kwintansi Pembayaran**

**d. Desain Form Laporan Pembayaran SPP** 

| 2 <sup>h</sup><br>画<br>$\mathbb{N}$<br><b>Main Report</b> | $\downarrow$<br>$\mathbb{N}$<br>(8) | 角 解-           |                                                                                                    |                        |                              |                    |          |              |  |
|-----------------------------------------------------------|-------------------------------------|----------------|----------------------------------------------------------------------------------------------------|------------------------|------------------------------|--------------------|----------|--------------|--|
|                                                           |                                     |                | YAYASAN BUANA ADI UTAMA SURABAYA<br>SMA INTENSIF TARUNA PEMBANGUNAN SURABAYA<br><b>TERAKREDITASI "A"</b><br><b>BUSITAMA</b><br>NSS 304056028270 - NPSN 20532388<br><b>BIRABAYA</b><br>Alamat Dukuh Menangga XII/4 Telp 03170541182, Fax 0318281182 Surabaya 60234 |                        |                              |                    |          |              |  |
|                                                           |                                     |                | Data Pembayaran Bulanan<br>2013 . X-A / Umum                                                                                                    |                        |                              |                    |          |              |  |
|                                                           |                                     | No             | <b>Tel Transaksi</b>                                                                                                    | Nama Siswa             | Keterangan                   | <b>Besar Biava</b> | Potongan | <b>Total</b> |  |
|                                                           |                                     |                | 17 December 2013                                                                                                    | Abdul Alim             | Pembayaran SPP Bulan Januari | Rp50.000           | Rp0      | Rp50.000,00  |  |
|                                                           |                                     | $\overline{2}$ |                                                                                                    |                        |                              |                    |          |              |  |
|                                                           |                                     |                | 17 December 2013                                                                                                    | ADE VODKA PERDA        | Pembayaran SPP Bulan Januari | Rp50.000           | Rp0      | Rp50.000,00  |  |
|                                                           |                                     | 3              | 17 December 2013                                                                                                    | <b>ADE VODKA PERDA</b> | Pembayaran SPP Bulan Febuari | Rp50.000           | Rp0      | Rp50.000.00  |  |
|                                                           |                                     | $\overline{4}$ | 17 December 2013                                                                                                    | Agung Kumiawan         | Pembayaran SPP Bulan Januari | Rp50.000           | Rp0      | Rp50.000,00  |  |
|                                                           |                                     | 5              | 17 December 2013                                                                                                    | Agung Kumiawan         | Pembayaran SPP Bulan Febuari | Rp50.000           | Rp0      | Rp50.000,00  |  |
|                                                           |                                     | 6              | 17 December 2013                                                                                                    | Agung Permadi          | Pembayaran SPP Bulan Januari | Rp50.000           | Rp0      | Rp50.000,00  |  |

Gambar 5.24 Form Report Pembayaran.

Gambar 5.24 merupakan desain form yang digunakan untuk mencetak data pembayaran yang ada pada SMA Intensif Taruna Pembangunan Surabaya.

**TIKA**